# 视频会议操作手册 (华为 Welink)

## **1.** 系统介绍

华为 WeLink, 可全平台运行(手机、电脑、平板), 2020 年 6 月 1 日前免费使用,支持 500 人在线会议,适合大型会议、正式会 议。

#### **2.** 登录方式

## **2.1** 登录方式

# **2.1.1** 计算机登录方式

客户端下载地址:

<https://www.huaweicloud.com/product/welink-download.html>

2.1.2扫描二维码下载(推荐)

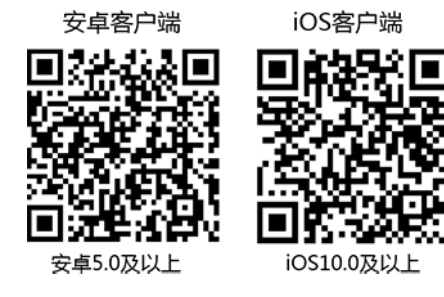

#### **2.2** 登录帐号

如需要使用 Welink 视频会议系统组织内部会议,在使用前需要 填写"Welink 视频会议联系人员信息表",由科学传播处统一生成 Welink 账号,请有需求的部门或个人向科学传播处提出申请。

科学传播处为您创建账号后您的手机将收到如下短信:

【华为云 WeLink】尊敬的 xxx(姓名):已为您开通 WeLink 帐号, 请使用 \*\*\*\*\*\*\*\*\*\*(登录手机号)登录 APP,首次登录请设置密码, 下载地址[:http://t.cn/EZEvZWf。](http://t.cn/EZEvZWf)

首次登录需要进行短信验证,输入您的手机号,点击获取短信验 证码并输入。选择您的公司后,设置您的登录密码,即可登录WeLink。

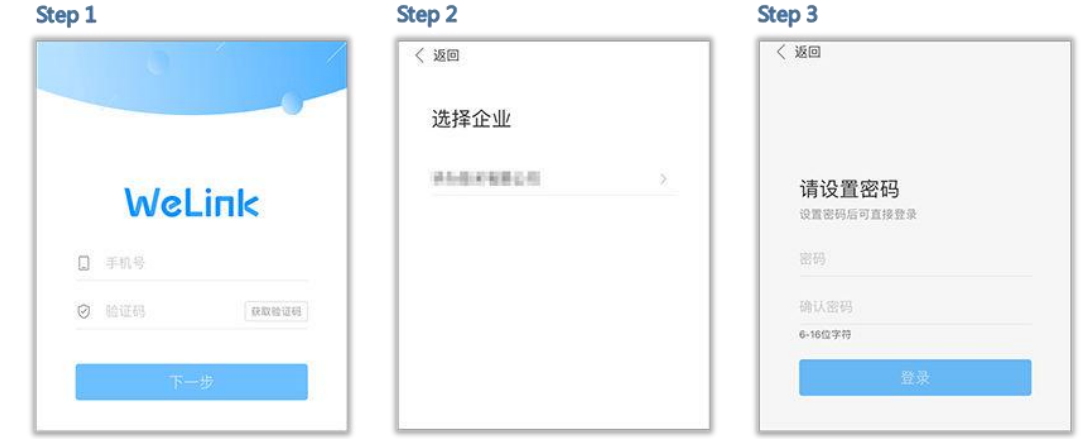

**3.** 创建会议

#### **3.1** 快速创建会议

进入 WeLink【消息】界面,点击右上角的"+",选择"视频会议" 或者"语音会议",或者选择"业务">"我的应用">"会议",进入"视频会议" 界面后,选择"发起会议"即可创建即时会议。

可以选择开启使用个人会议 ID,或使用随机会议 ID(关闭使用 个人会议 ID)。

- 个人会议ID保持不变,方便记忆,适合召开部门例会。
- 随机会议ID随机产生,适合临时发起讨论,或召开安全性高 的会议。

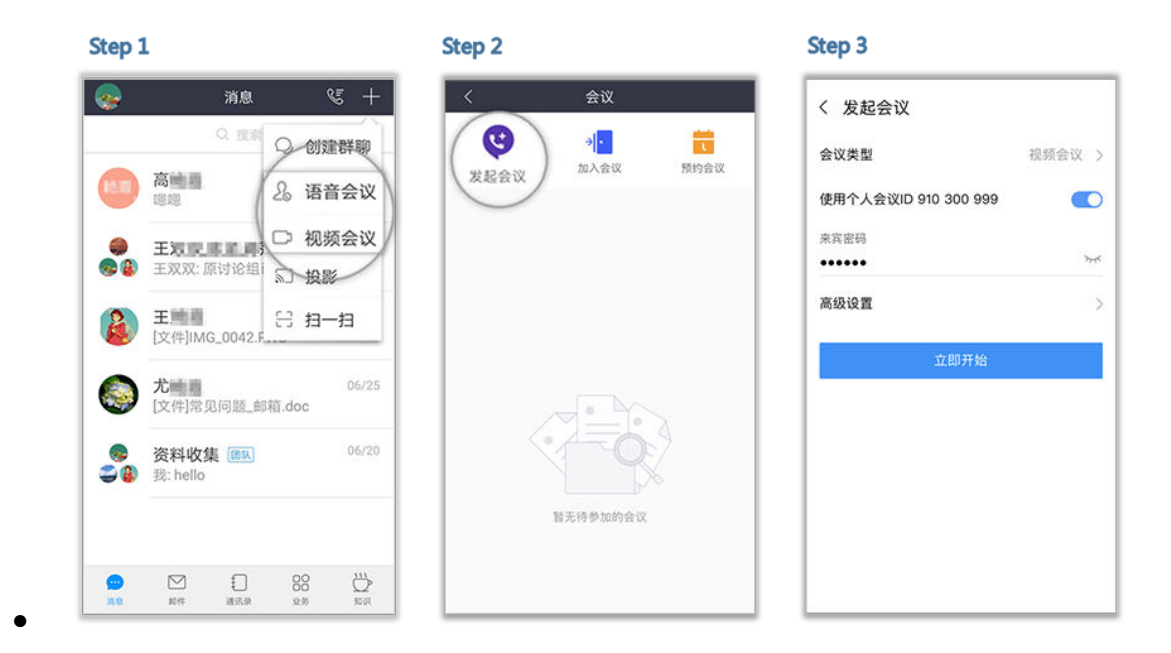

#### **3.2** 预订会议

在"视频会议"界面选择"预约会议",可以预约会议,提前提

醒与会人员准时参加会议。

● 会议设置里设置会议主题、开会时间、会议时长、会议类型、是 否使用个人会议

ID 和邀请的与会人员。

– 个人会议 ID 保持不变,方便记忆,适合召开部门例会。

 $C_{\text{max}}$ 

– 随机会议 ID 随机产生,适合临时发起讨论,或召开安全性高的会 议。

● 在高级设置中选择是否发送邮件和短信通知给所有与会者,还可 以设置是否开启录制会议。

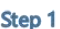

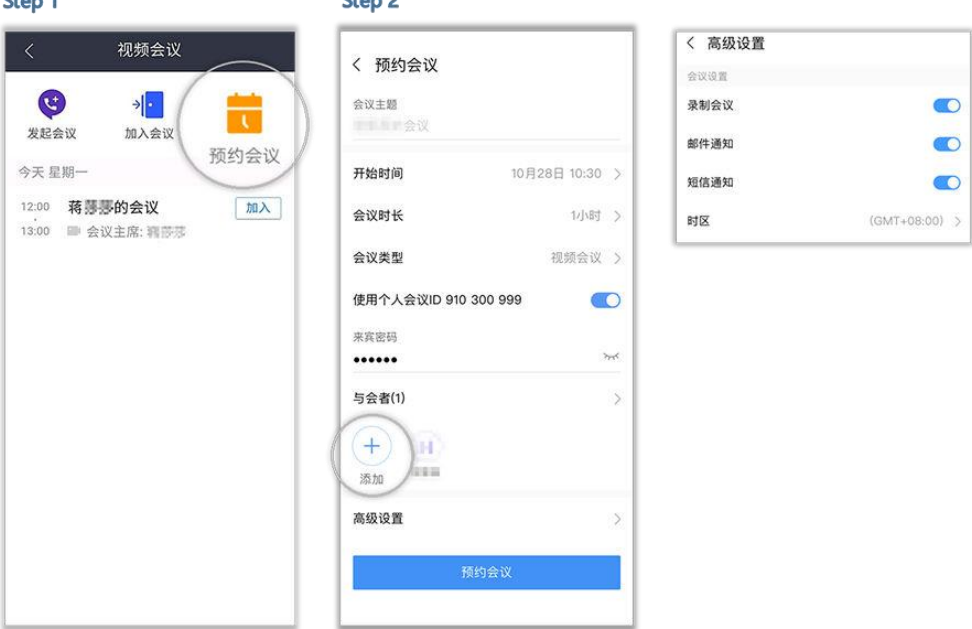

# **4.** 加入会议

用户可通过多种方式加入会议:

1) 点击邀请邮件/短信中的会议分享链接即可入会。

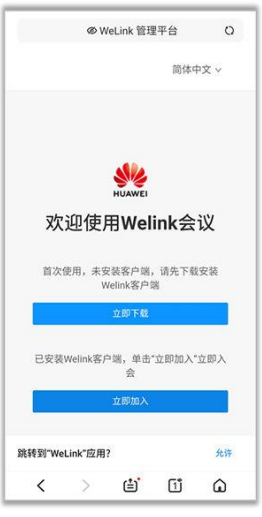

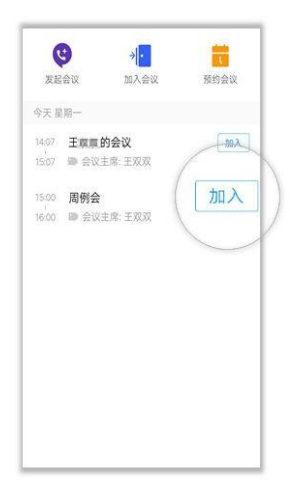

- 2) 在"视频会议"界面的会议列表里,选择需要参加的会议,点 击"加入"。
- 3) 在"视频会议"界面选择"加入会议",输入会议 ID 和密码(若

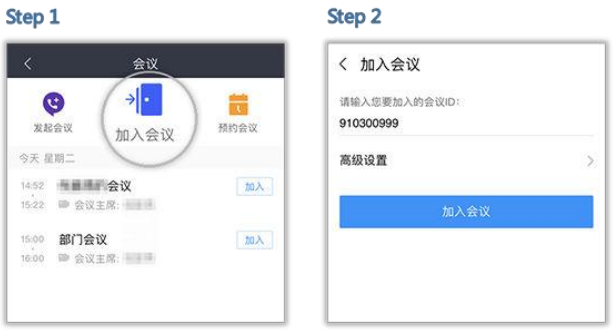

会议发起者没有设置来宾密码,则不需要),点击"加入会议" 即可入会。会议 ID 和密码从会议通知邮件/短信中获取。

4) 移 动 端 支 持 扫 描 二 维 码 , 加 入 会 议 。

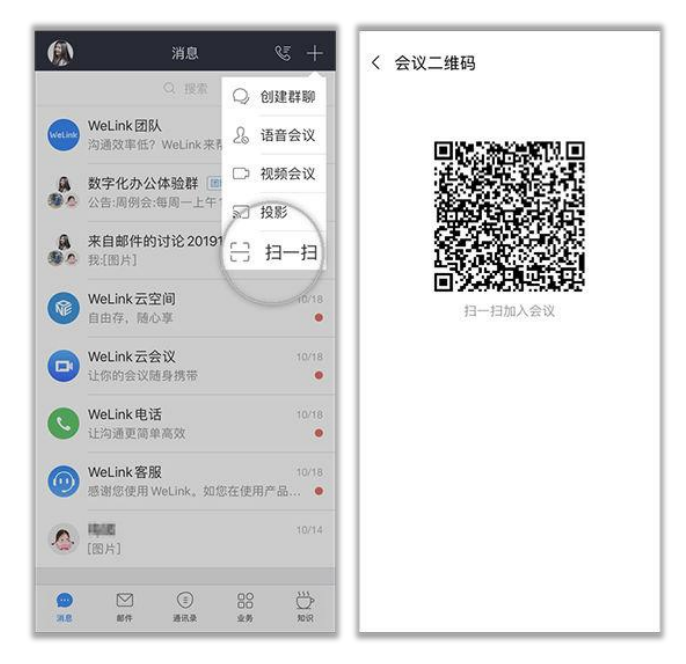

# **5.** 其他会议功能操作说明

#### **5.1** 会议邀请

发起会议后,点击"与会者",可通过通讯录、二维码、邮件、 短信、微信、链接多种分享途径, 轻松邀请更多人加入会议。

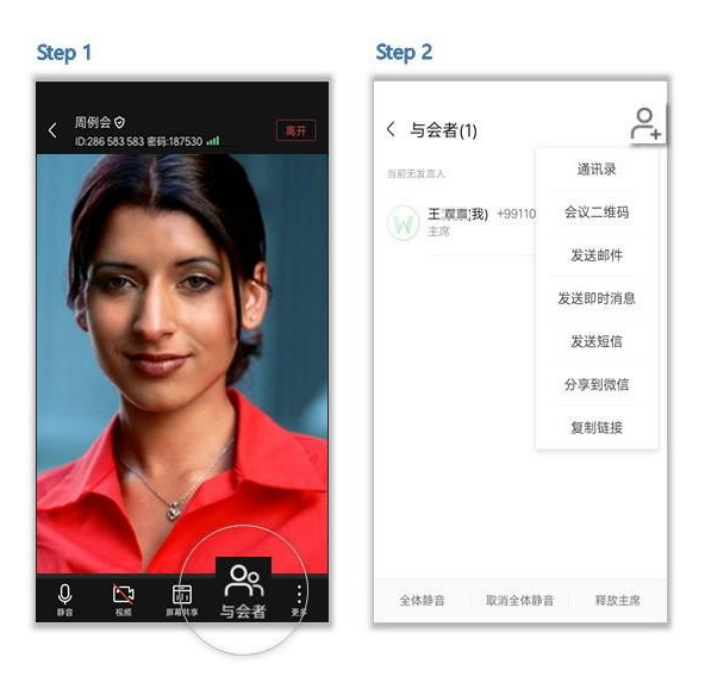

# **5.2** 共享屏幕

会议中点击"屏幕共享",可让所有与会者实时观看共享的手机 屏幕,边共享边标注。

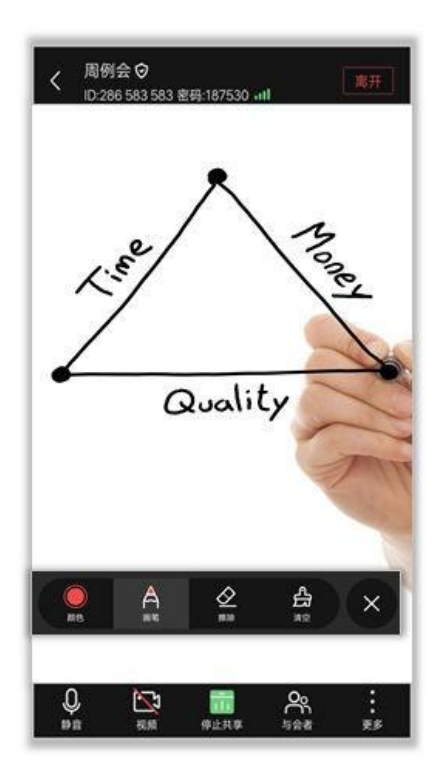

# **5.3** 录制会议

如果您开通了会议录制功能:

- 发起会议、预约会议时,可点击"高级设置 > 录 制会议",重要会议可录制重播。
- 会议中点击"更多 > 开始录制"或"更多 > 停止录制",即可开 始或停止录制。
- 会议结束后,会议录制文件的查看将以邮件通知您。

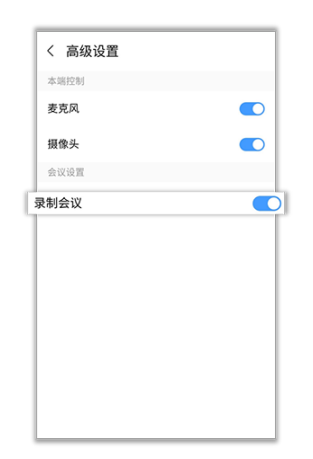

# **6.** 联系方式及其他参考文档

客服联系方式: "客户端 >点击个人头像 > 客服"

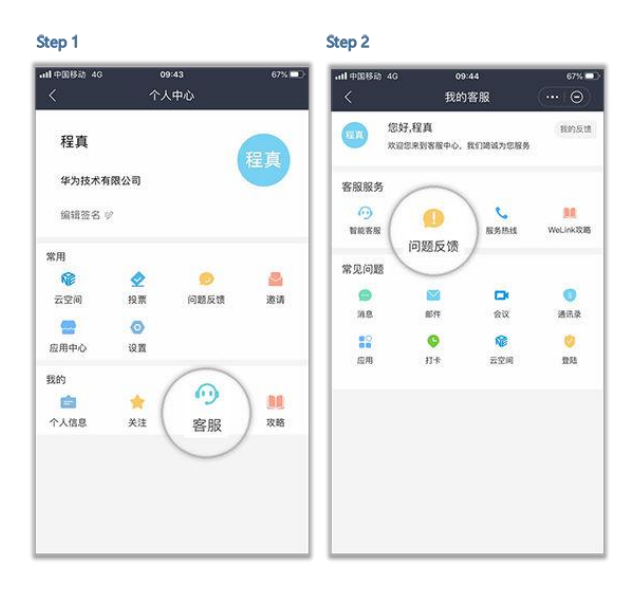

其他详细功能操作说明请参考网址:

电脑端:

[https://support.huaweicloud.com/usermanual-welink/welink\\_pc](https://support.huaweicloud.com/usermanual-welink/welink_pcuse.html)

[use.html](https://support.huaweicloud.com/usermanual-welink/welink_pcuse.html)

手机端:

[https://support.huaweicloud.com/usermanual-welink/welink\\_ap](https://support.huaweicloud.com/usermanual-welink/welink_appuse.html)

[puse.html](https://support.huaweicloud.com/usermanual-welink/welink_appuse.html)